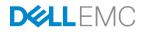

# **Planning and Preparation Guide**

Rapid EqualLogic Configuration Series Switch: Cisco Catalyst 3850 Array: PS6100, PS6500, or PS4100 Host: VMware ESXi, Windows, Red Hat Enterprise Linux or FS7600 NAS

Dell Storage Engineering January 2017

## Revisions

| Date         | Description     |
|--------------|-----------------|
| January 2017 | Initial release |

The information in this publication is provided "as is." Dell Inc. makes no representations or warranties of any kind with respect to the information in this publication, and specifically disclaims implied warranties of merchantability or fitness for a particular purpose.

Use, copying, and distribution of any software described in this publication requires an applicable software license.

Copyright © 2016 Dell Inc. or its subsidiaries. All Rights Reserved. Dell, EMC, and other trademarks are trademarks of Dell Inc. or its subsidiaries. Other trademarks may be the property of their respective owners. Published in the USA [1/10/2017] [Configuration and Deployment] [REC1018]

Dell EMC believes the information in this document is accurate as of its publication date. The information is subject to change without notice.

## Table of contents

| Rev | isions |                                           | 2   |
|-----|--------|-------------------------------------------|-----|
| 1   | Introd | uction                                    | 4   |
|     | 1.1    | Document use                              | 4   |
|     | 1.2    | Intended audience                         | 4   |
|     | 1.3    | List of references                        | 4   |
| 2   | Prere  | quisites                                  | 5   |
|     | 2.1    | Serial cable                              | 5   |
|     | 2.2    | Software                                  | 5   |
|     | 2.2.1  | VMware host operating system              | 5   |
|     | 2.2.2  | Windows host operating system             | 5   |
|     | 2.2.3  | Red Hat Enterprise Linux operating system | 5   |
|     | 2.2.4  | FS7600 – Fluid File System                | 5   |
|     | 2.3    | Configuration settings                    | 6   |
|     | 2.3.1  | VMware host operating system              | 6   |
|     | 2.3.2  | Windows host operating system             | 6   |
|     | 2.3.3  | Red Hat Enterprise Linux operating system | 6   |
|     | 2.3.4  | FS7600 NAS with Fluid File System         | 6   |
|     | 2.3.5  | Switch                                    | 6   |
|     | 2.3.6  | Array                                     | 6   |
|     | 2.4    | Configuration information                 | 7   |
| 3   | Conn   | ectivity diagrams                         | 8   |
|     | 3.1    | Point-to-point connection tables          | .11 |
|     |        |                                           |     |

## 1 Introduction

This document is one part of a complete installation guide series from the Rapid EqualLogic Configuration Portal. Please make sure that you have the complete set for your configuration before proceeding. Full link to document site:

http://en.community.dell.com/techcenter/storage/w/wiki/3615.rapid-equallogic-configuration-portal-bysis.aspx

### 1.1 Document use

Keyboard keys are shown in brackets with the actual key bolded. Example: [Enter]

Commands that are to be typed are bolded and shown after the appropriate prompt. Example:

console>**enable** 

### 1.2 Intended audience

This document series has been written for system or storage administrators with experience deploying Windows<sup>®</sup>, VMware<sup>®</sup> vSphere ESXi<sup>™</sup>, Red Hat Enterprise Linux<sup>®</sup>, or FS7600 NAS servers, storage systems, and Ethernet networking. If you are unsure about completing the installation, Dell support is available and ready to assist you.'

### 1.3 List of references

• TR1050 – Analyzing Dell PS Series Storage with SAN HeadQuarters

http://en.community.dell.com/dell-groups/dtcmedia/m/mediagallery/19861450

• SAN HQ User Guide, available for download on https://eqlsupport.dell.com/

Note: A login is required to access the EqualLogic support site.

- Dell EqualLogic Configuration Guide, available for download at: http://en.community.dell.com/dell-groups/dtcmedia/m/mediagallery/19852516
- Dell Storage Compatibility Matrix, available for download at:

http://en.community.dell.com/dell-groups/dtcmedia/m/mediagallery/20438558

## 2 Prerequisites

### 2.1 Serial cable

- A null-modem DB9 serial cable (included with the array)
- A switch serial console management cable (included with the switch)

### 2.2 Software

**Note**: A login is required to access the EqualLogic support site. If you do not have a login, go to <u>https://eqlsupport.dell.com/</u> and register.

### 2.2.1 VMware host operating system

- Latest Dell<sup>™</sup> EqualLogic Multipathing Extension Module for VMware vSphere installation package (<u>https://eqlsupport.dell.com/</u>).
- Latest SAN HeadQuarters installation package (<u>https://eqlsupport.dell.com/</u>).
- The VMware vSphere Command-Line Interface (vCLI) environment must be installed on the management server (<u>vmware.com/downloads</u>).
- Latest network device driver update (<u>vmware.com/downloads</u>).

Before proceeding, you may need to download a driver update package for your network adapter. Refer to the readme.txt contained in the update file for instructions on updating from the ESXi command line or using VMware Update Manager (VUM).

### 2.2.2 Windows host operating system

- Latest network adapter device driver update (<u>support.dell.com</u>)
- Latest Host Integration Tools (HIT) kit installation package (https://eqlsupport.dell.com/)
- Latest SAN HeadQuarters installation package (<u>https://eqlsupport.dell.com/</u>)

Note: A login is required to access the EqualLogic support site.

### 2.2.3 Red Hat Enterprise Linux operating system

- Latest network adapter device driver update (<u>support.dell.com</u>)
- Latest Host Integration Tools (HIT) kit installation package (<u>https://eqlsupport.dell.com/</u>)

Note: A login is required to access the EqualLogic support site.

### 2.2.4 FS7600 – Fluid File System

• Fluid File System (or FluidFS) version 3 or later (<u>https://eqlsupport.dell.com/</u>)

• Refer to the *Dell EqualLogic FS7600 Installation and Setup Guide* (on <u>https://eqlsupport.dell.com/</u>) for information on installing and configuring the FS7600 NAS appliance.

### 2.3 Configuration settings

#### 2.3.1 VMware host operating system

This document assumes that you have already installed VMware ESXi and have applied the latest critical patches available through VMware Update Manager.

To properly configure your vSphere ESXi system, you must also have a management system available. This system must be running Windows (2008, Windows 7, etc.)

#### 2.3.2 Windows host operating system

This document assumes that you have already installed Windows 2008 R2 with Service Pack 1 or later and have applied the latest critical security updates available through Windows Update.

### 2.3.3 Red Hat Enterprise Linux operating system

This document assumes that you have already installed RHEL 6.5 or later and have applied the latest critical security updates available through Linux.

### 2.3.4 FS7600 NAS with Fluid File System

If you have a FS7600 appliance, you must be running FluidFS version 3 or later. This document assumes that all BIOS and firmware are up to data as required and that the FS7600 appliance is not configured (or has been re-initialized if previously configured).

Refer to Chapter 7 of the *Dell EqualLogic Group Manager Administrator's Manual* for complete details on configuring the FS7600 NAS appliance. It can be downloaded from <u>https://eqlsupport.dell.com/</u>

#### 2.3.5 Switch

Reference the *Dell Storage Compatibility Matrix* at <a href="http://en.community.dell.com/dell-groups/dtcmedia/m/mediagallery/20438558">http://en.community.dell.com/dell-groups/dtcmedia/m/mediagallery/20438558</a> to determine the recommended switch firmware version. To get the latest update, visit <a href="https://www.arista.com/en/products/switches">https://www.arista.com/en/products/switches</a>. Installation instructions are provided as part of the download. The switch user manual can also be downloaded for reference.

#### 2.3.6 Array

Reference the *Dell Storage Compatibility Matrix* at <u>http://en.community.dell.com/dell-</u> <u>groups/dtcmedia/m/mediagallery/20438558</u> to determine the recommended array firmware version. To get the latest update, visit <u>https://eqlsupport.dell.com/</u>. Update instructions and release notes are available with the latest downloads.

### 2.4 Configuration information

Your iSCSI SAN configuration requires several static IP addresses. Complete this form and have it available for reference during the configuration.

|                                                |                                           | onngaradon                                        |                                          |  |
|------------------------------------------------|-------------------------------------------|---------------------------------------------------|------------------------------------------|--|
| Host iSCSI Initiator                           | Host #1 or<br>FS7600 NAS<br>controller #1 | Additional host or<br>FS7600 NAS<br>controller #2 |                                          |  |
| Port 1                                         |                                           |                                                   |                                          |  |
| Port 2                                         |                                           |                                                   |                                          |  |
| Array Target                                   | Array #1                                  | Additional array                                  |                                          |  |
| Port 1 (eth0)                                  |                                           |                                                   |                                          |  |
| Port 2 (eth1)<br>(PS6510/PS6210 only)          |                                           |                                                   |                                          |  |
| Management (Out-of-<br>Band/eth1 or eth2)      |                                           |                                                   |                                          |  |
| Array Group<br>Management IP (Out-<br>of-Band) |                                           |                                                   |                                          |  |
| Array Group<br>Management IP (In-<br>Band)     |                                           |                                                   |                                          |  |
| Out-of-Band Switch<br>Management Port          |                                           |                                                   |                                          |  |
| FS7600 NAS cluster IP                          |                                           |                                                   | Hint: use "Autofill" addresses for the N |  |
| FS7600 NAS Cluster<br>Management IP            |                                           |                                                   | Hint: use "Autofill" addresses for the N |  |
| Internal Network initial<br>IP address         |                                           |                                                   | Hint: A private sub<br>172.16.1.0 can be |  |
|                                                |                                           |                                                   |                                          |  |

Table 1 IP addresses needed for SAN configuration

Switch admin password: \_\_\_\_\_

Array Group admin password: \_\_\_\_\_\*

Array Group membership password: \_\_\_\_\_\*

\*These may be the same password – see the PS Series Group Administration guide for more information.

## Connectivity diagrams

3

Use the appropriate diagram and point-to-point table in section **Error! Reference source not found.** when abling the SAN. The connections between the switch and array use the same port numbers for each array listed. The point-to-point tables demonstrate the same logical view despite the physical differences in the hardware.

Figure 1 Cisco Catalyst 3850 and PS4100 configuration

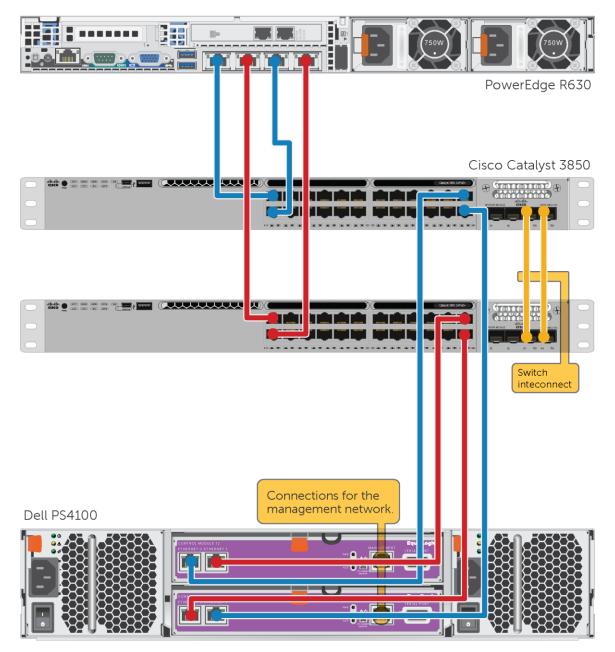

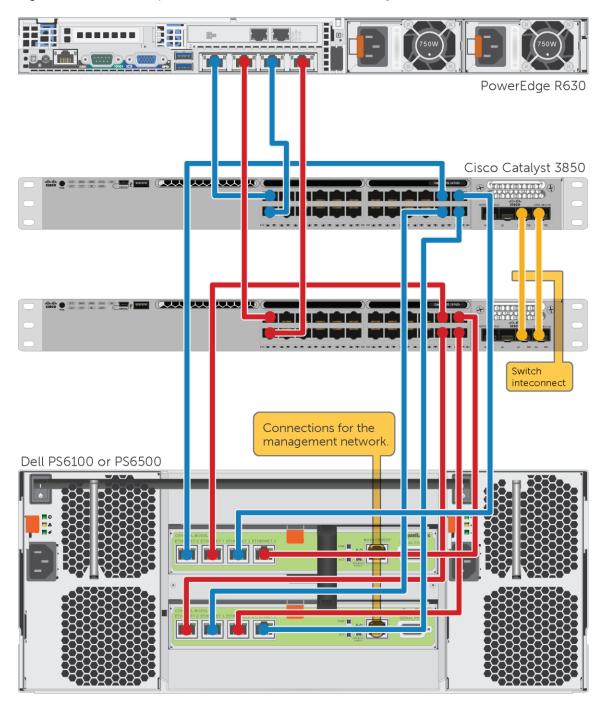

#### Figure 2 Cisco Catalyst 3850 and PS6100 or PS6500 configuration

9

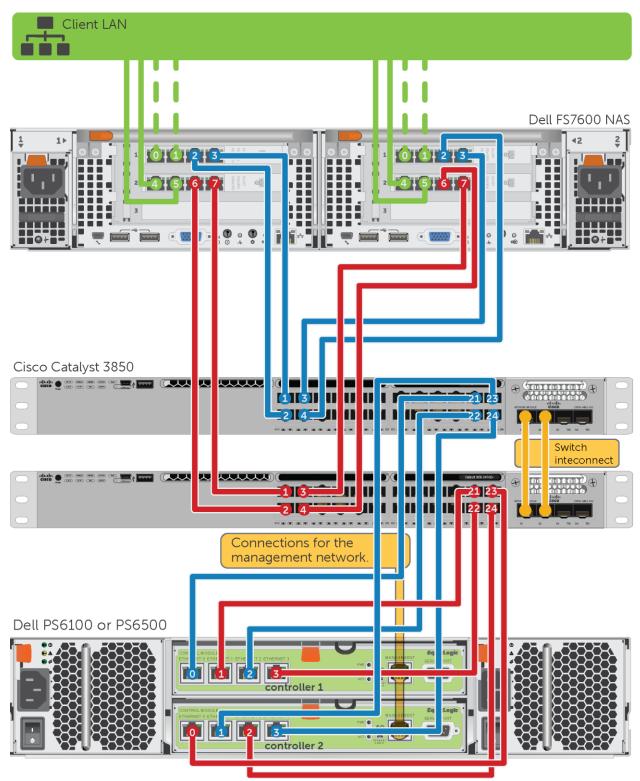

#### Figure 3 Cisco Catalyst 3850 and PS6100 or PS6500 with FS7600 NAS configuration

### 3.1 Point-to-point connection tables

**Note**: Add servers and arrays as needed to the configurations using the same connection patterns.

| Table 2 | Cisco Catalyst 3850 connections with the PS4100 |                      |  |               |                      |  |
|---------|-------------------------------------------------|----------------------|--|---------------|----------------------|--|
|         | Switch 1 Port                                   | То                   |  | Switch 2 Port | То                   |  |
|         | 1                                               | Server 1, port 1     |  | 1             | Server 1, port 2     |  |
|         | 2                                               | Server 1, port 3*    |  | 2             | Server 1, port 4*    |  |
|         |                                                 |                      |  |               |                      |  |
| Array 1 | 23                                              | Controller 1, port 0 |  | 23            | Controller 1, port 1 |  |
|         | 24                                              | Controller 2, port 1 |  | 24            | Controller 2, port 0 |  |

Table 2Cisco Catalyst 3850 connections with the PS4100

\* Use of the 3<sup>rd</sup> and 4<sup>th</sup> host ports is optional. At least two ports are required.

| Cisco Catalyst 3650 connections with the PS6100 of PS6500 |                            |                                                                                                    |                                                                                                    |                                                                                                    |  |  |
|-----------------------------------------------------------|----------------------------|----------------------------------------------------------------------------------------------------|----------------------------------------------------------------------------------------------------|----------------------------------------------------------------------------------------------------|--|--|
| Switch 1 Port                                             | То                         |                                                                                                    | Switch 2 Port                                                                                                    | То                                                                                                    |  |  |
| 1                                                         | Server 1, port 1           |                                                                                                    | 1                                                                                                    | Server 1, port 2                                                                                                    |  |  |
| 2                                                         | Server 1, port 3*          |                                                                                                    | 2                                                                                                    | Server 1, port 4*                                                                                                    |  |  |
|                                                           |                            |                                                                                                    |                                                                                                    |                                                                                                    |  |  |
| 21                                                        | Controller 1, port 0       |                                                                                                    | 21                                                                                                    | Controller 1, port 1                                                                                                    |  |  |
| 22                                                        | Controller 2, port 1       |                                                                                                    | 22                                                                                                    | Controller 2, port 0                                                                                                    |  |  |
| 23                                                        | Controller 1, port 2       |                                                                                                    | 23                                                                                                    | Controller 1, port 3                                                                                                    |  |  |
| 24                                                        | Controller 2, port 3       |                                                                                                    | 24                                                                                                    | Controller 2, port 2                                                                                                    |  |  |
|                                                           | Switch 1 Port 1 2 21 22 23 | Switch 1 PortTo1Server 1, port 12Server 1, port 3*21Controller 1, port 022Controller 2, port 123Controller 1, port 2 | Switch 1 PortTo1Server 1, port 12Server 1, port 3*2Controller 1, port 021Controller 2, port 123Controller 1, port 2 | Switch 1 PortToSwitch 2 Port1Server 1, port 112Server 1, port 3*221Controller 1, port 02122Controller 2, port 12223Controller 1, port 223 |  |  |

 Table 3
 Cisco Catalyst 3850 connections with the PS6100 or PS6500

\* Use of the 3<sup>rd</sup> and 4<sup>th</sup> host ports is optional. At least two ports are required.

\*\* The PS6500 Mgmt system connection is required only if a Windows host will not be used for management activities.

|         |                  |                      |  |                  | 1                    |
|---------|------------------|----------------------|--|------------------|----------------------|
|         | Switch<br>1 Port | То                   |  | Switch 2<br>Port | То                   |
| FS7600  | 1                | Controller 1, port 3 |  | 1                | Controller 1, port 7 |
| NAS     | 2                | Controller 1, port 2 |  | 2                | Controller 1, port 6 |
|         | 3                | Controller 2, port 3 |  | 3                | Controller 2, port 7 |
|         | 4                | Controller 2, port 2 |  | 4                | Controller 2, port 6 |
|         |                  |                      |  |                  |                      |
| Array 1 | 21               | Controller 1, port 0 |  | 21               | Controller 1, port 1 |
|         | 22               | Controller 1, port 2 |  | 22               | Controller 1, port 3 |
|         | 23               | Controller 2, port 1 |  | 23               | Controller 2, port 0 |
|         | 24               | Controller 2, port 3 |  | 24               | Controller 2, port 2 |

Table 4 Cisco Catalyst 3850 connections with the PS6100 or PS6500 and FS7600 NAS